# RICHIESTA ASSISTENZA MEDICA

# Vademecum per assicurati e assistenti

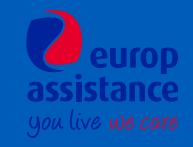

# Vademecum per l'assicurato in viaggio

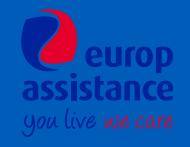

# Cosa devo fare per richiedere assistenza medica?

Tu o un tuo familiare avete bisogno di assistenza medica durante la tua vacanza? Ecco cosa fare:

Se si tratta di un'emergenza contatta PRIMA i soccorsi locali e dopo chiamaci appena sarà possibile.

Se non si tratta di un'emergenza, puoi scegliere la modalità che preferisci per contattarci:

- Contatta la Centrale Operativa di Europ Assistance Italia chiamando il numero: +39 02 58.24.58.93
- L'operatore della Centrale Operativa ti chiederà alcuni dati per aprire la pratica di assistenza
- La Centrale Operativa gestirà la tua richiesta di assistenza

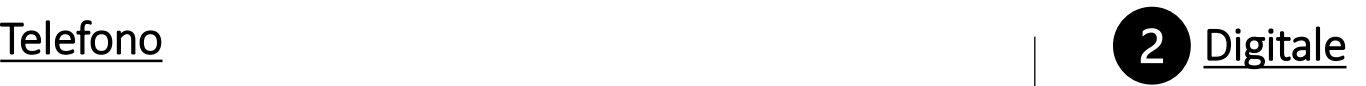

Inquadra questo QR code

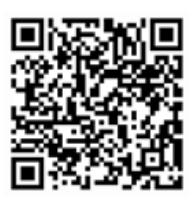

- Oppure vai sul sito *https://giver.quickassistance.it*
- Se hai bisogno di richiedere una prima assistenza clicca sul primo bottone «Richiedi assistenza medica»
- Segui poi la procedura guidata rispondendo alle domande, inserisci i tuoi dati e sarai ricontattato dalla Centrale operativa al più presto

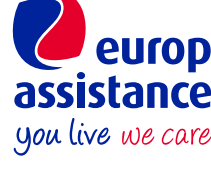

### Come richiedere assistenza medica in modo digitale (1/2)

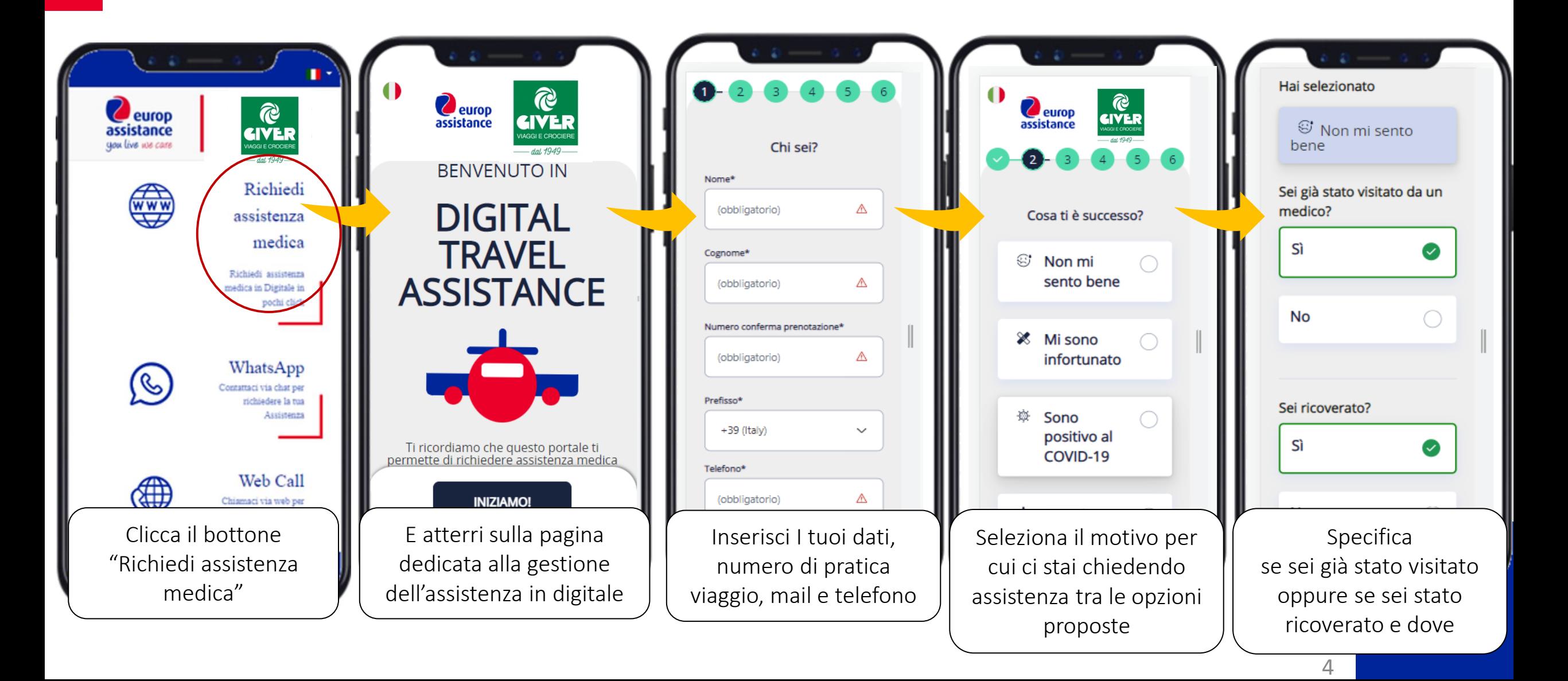

### Come richiedere assistenza medica in modo digitale (2/2)

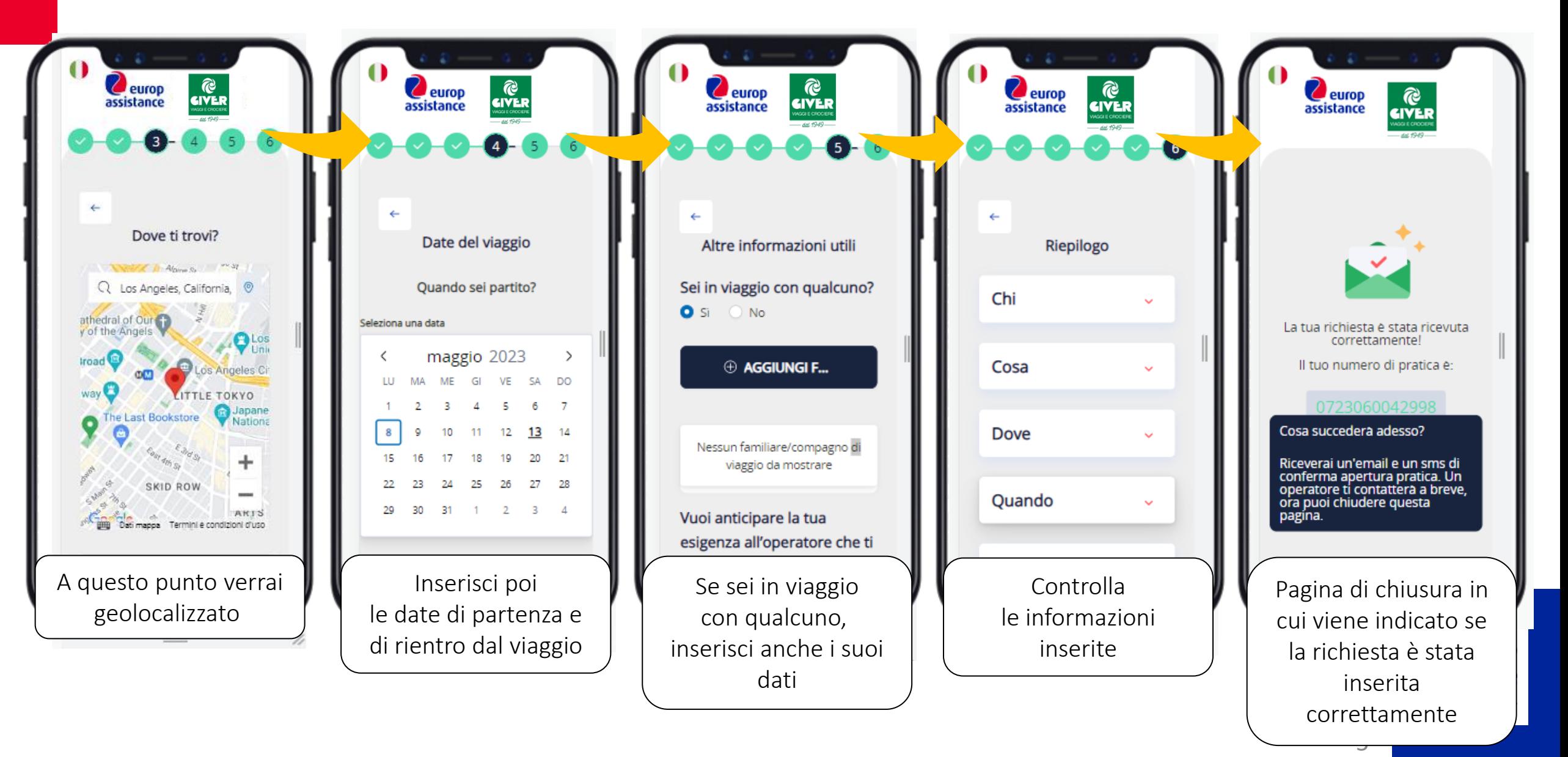

## **Cos'altro posso fare con Quick Assistance?**

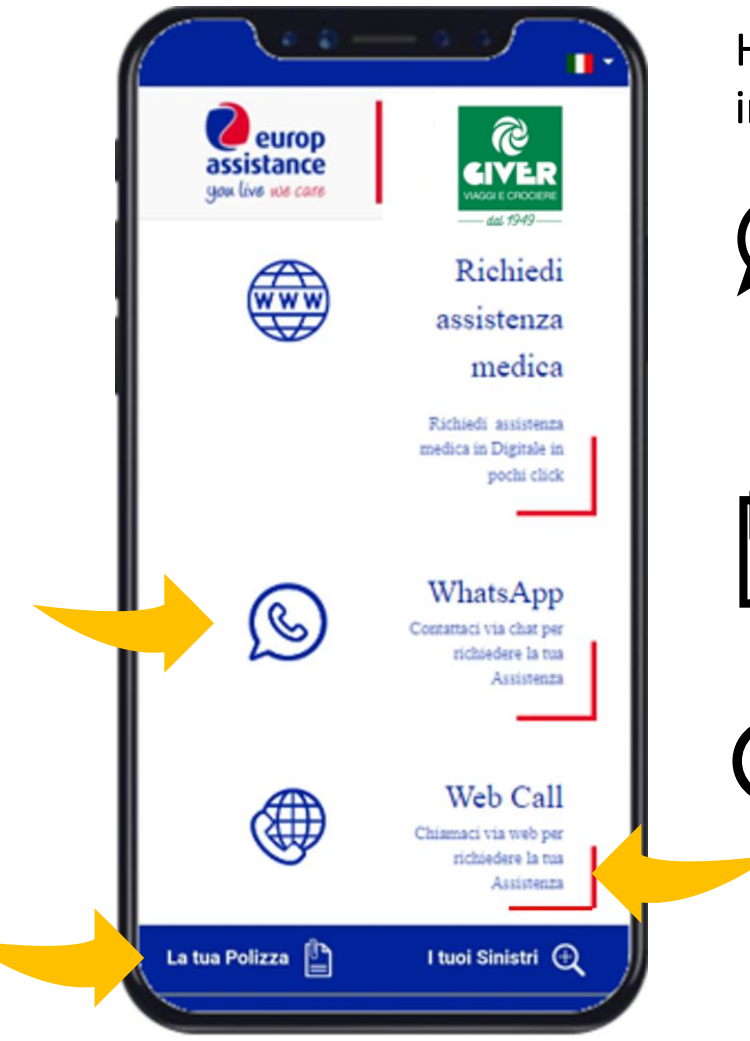

Hai bisogno di maggiori informazioni sulla tua polizza o aggiornamenti su un sinistro già in corso?

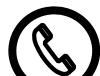

 $\overline{+}$ 

WhatsApp (per informazioni sulle assistenze mediche in corso) Per ricevere o dare aggiornamenti per una pratica di assistenza medica già aperta puoi contattarci anche tramite WhatsApp. Ricordati di fornire il numero della tua pratica assegnato in fase di attivazione

#### La tua Polizza

Qui potrai visualizzare il set informativo e tutti i documenti relativi alla polizza che hai sottoscritto

### I tuoi Sinistri

Accedi a questa sezione per monitorare lo stato di una pratica già in corso. Ricordati di avere a portata di mano il numero del dossier di assistenza fornito in fase di attivazione.

E' un numero di 13 cifre che inizia con 072xxxxxxxxxx

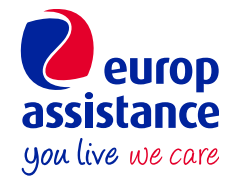

# Vademecum per gli assistenti

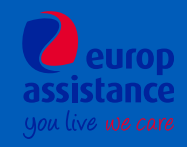

# Come aprire una pratica di assistenza medica per un ospite

Se un ospite ha bisogno di assistenza medica durante la sua vacanza, ecco un vademecum per spiega cosa fare:

Se si tratta di un'emergenza contatta PRIMA i soccorsi locali e dopo chiamaci appena sarà possibile

Se non si tratta di un'emergenza, l'assistito può scegliere la modalità che preferisce per contattarci:

### **Telefono**

- Contatta subito, in presenza dell'ospite, la Centrale Operativa di Europ Assistance Italia chiamando il numero: +39 02 58.24.58.93
- Fornisci i dati dell'ospite per aprire la pratica di assistenza: *nome e cognome - Data di nascita- Indirizzo - Date del viaggio -Sintomatologia - Contatto telefonico raggiungibile dell'ospite o recapito dell'hotel e numero di camera*  Ti verrà fornito un numero di pratica di riferimento
- La Centrale operativa organizzerà la visita e gli accertamenti necessari prendendo in carico direttamente le spese mediche dell'assistito

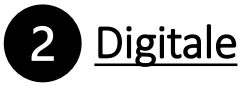

Inquadrare questo QR code

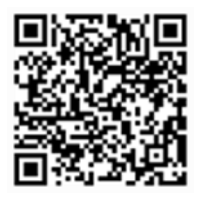

- Oppure andare sul sito *https://giver.quickassistance.it*
- Se ha bisogno di richiedere una prima assistenza deve cliccare sul primo bottone «Richiedi assistenza medica»
- Successivamente deve seguire la procedura guidata rispondendo alle domande in app e inserendo i propri dati personali
- La Centrale Operativa contatterà il cliente in poco tempo

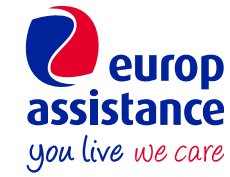

8

### Come richiedere assistenza medica in modo digitale (1/2)

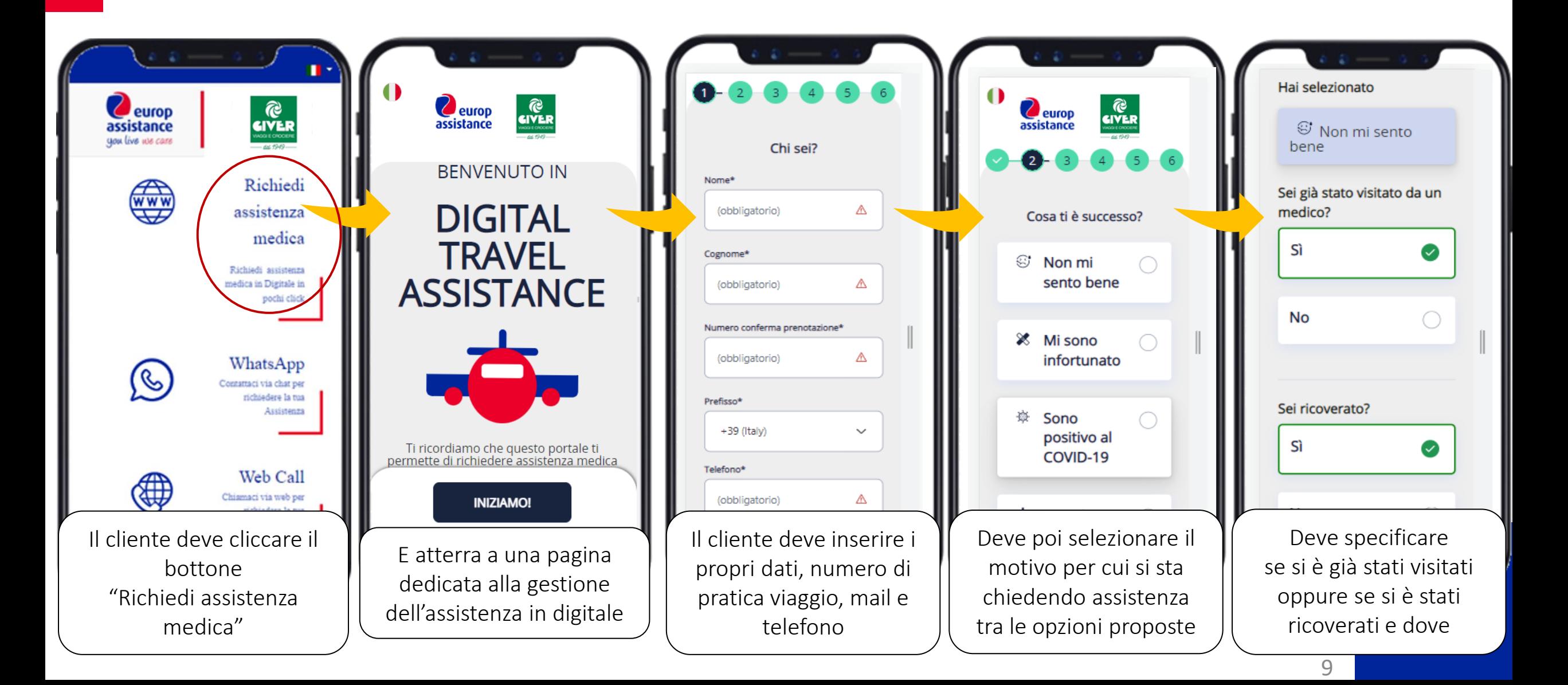

### Come richiedere assistenza medica in modo digitale (2/2)

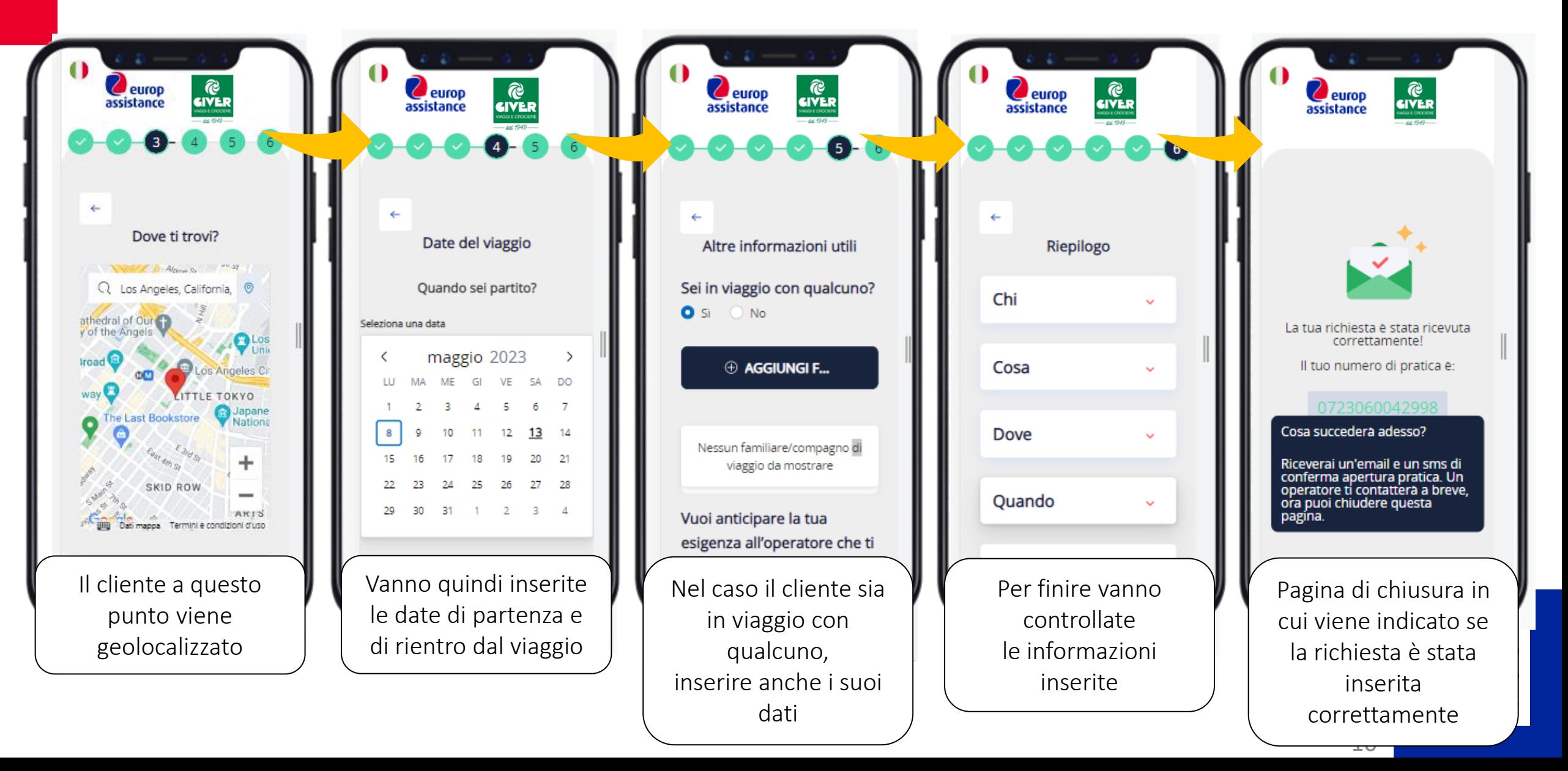

## Cos'altro può fare l'assistito con Quick Assistance?

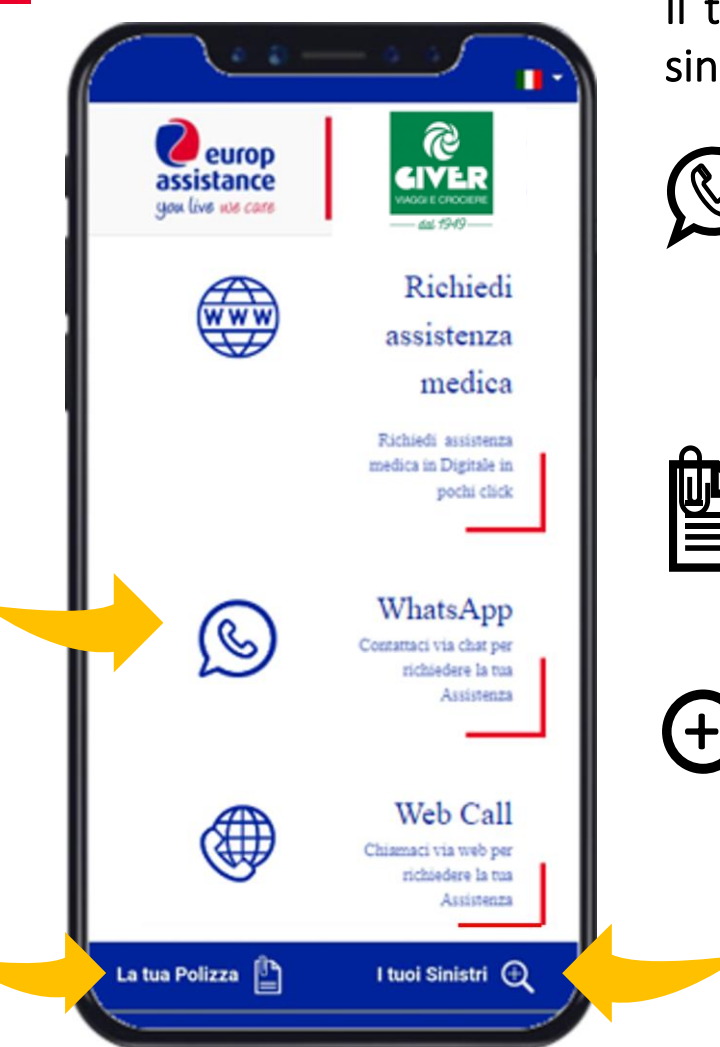

Il tuo ospite ha bisogno di maggiori informazioni sulla polizza o aggiornamenti su un sinistro già in corso?

WhatsApp (per informazioni su assistenze mediche in corso)

Per ricevere o dare aggiornamenti per una pratica di assistenza medica già aperta, l'assistitito può contattarci anche tramite WhatsApp. Va ricordato all'assistito anche di fornire il numero della pratica che gli è stato assegnato in fase di attivazione dell'assistenza

#### La tua Polizza

Qui l'assistito potrà visualizzare il set informativo e tutti i documenti relativi alla polizza che ha sottoscritto

### I tuoi Sinistri

Accedendo a questa sezione il cliente può monitorare lo stato di una pratica già in corso. Va ricordato al cliente di avere a portata di mano il numero del dossier di assistenza fornito in fase di attivazione del sinistro (è un numero di 13 cifre che inizia con 072xxxxxxxxxx)

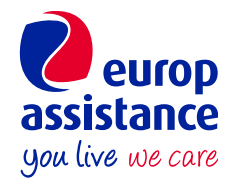